# **Лабораторна робота 4 НАЛАГОДЖЕННЯ ТА ДОСЛІДЖЕННЯ ПАРАМЕТРІВ АДРЕСАЦІЇ РОБОЧИХ СТАНЦІЙ ОС LINUX**

*Мета заняття:* ознайомитися з основними відомостями стосовно адресації вузлів в IP-мережах; ознайомитися з основними засобами налагодження параметрів адресації мережних адаптерів/інтерфейсів робочих станцій ОС Linux; отримати практичні навички побудови локальної мережі на базі комутатора Ethernet та навички налагодження, керування, моніторингу та діагностування роботи мережних адаптерів/інтерфейсів робочих станцій ОС Linux; дослідити процеси функціонування мережних адаптерів/інтерфейсів робочих станцій та процеси передачі даних у побудованій мережі.

## **Теоретичні відомості**

## *Налагодження параметрів ІР-адресації вузлів ОС Linux*

На відміну від ОС Windows, у яких типово налагодження текстового імені вузла та параметрів ІР-адресації мережних адаптерів/інтерфейсів вузла здійснюється стандартними засобами графічного інтерфейсу, а командний рядок застосовується досить рідко, в ОС Linux перевага надається налагодженню саме за допомогою командного рядка, а графічні засоби застосовуються досить рідко.

Для налагодження параметрів адресації мережних адаптерів/інтерфейсів вузлів Linux із використанням командного рядка застосовується ряд підходів та сценаріїв налагодження. Одним із підходів є застосування відповідних команд. У цьому разі налагоджені параметри є активними лише до перезавантаження системи. Якщо ж виникає потреба збереження параметрів для постійного застосування, то їх необхідно зберегти у відповідних конфігураційних файлах. Як правило, такі конфігураційні файли створюються на етапі встановлення системи. Слід зазначити, що для різних ОС Linux існують розбіжності, пов'язані як із застосуванням різних файлів конфігурації, так і з розміщенням відповідних параметрів адресації.

В ОС Linux Debian, як у конфігураційних файлах, так і в командах, застосовуються такі позначення інтерфейсів: **lo** – інтерфейс

зворотної петлі (Loopback), **ethX** – інтерфейс технології Ethernet (Fast Ethernet, Gigabit Ethernet тощо), **wlanX** – інтерфейс технології Wi-Fi, **pppX** – послідовний інтерфейс, де **X** – номер інтерфейсу, як правило, починається з 0.

В останніх версіях ОС Linux CentOS/Red Hat/Ubuntu, як у конфігураційних файлах, так і в командах, можуть застосовуватися і загальноприйняті позначення мережних інтерфейсів (наприклад, **lo** – інтерфейс Loopback), і характерні лише для цих ОС позначення (наприклад, **enp0s3** – позначення інтерфейсу технології Ethernet). Подібним чином здійснюється позначення інтерфейсів також в ОС Linux Oracle/Fedora.

Виведення або зміна текстової назви вузла в більшості ОС Linux здійснюється за допомогою команди **hostname**. Виконання зміни зазначеного на етапі встановлення системи текстового імені системи на унікальне є необхідним як для забезпечення зручності розпізнавання системи при віддалених підключеннях, так і для виконання певних сервісних операцій.

Для ручного налагодження параметрів адресації мережного адаптера/інтерфейсу застосовується команда **ifconfig**. Ця команда, в першу чергу, дає змогу налагодити параметри фізичної та логічної адресації. Натомість вона призначає лише статичні параметри адресації, для динамічного призначення необхідно скористатися засобами клієнта відповідного протоколу. Також команда **ifconfig** застосовується для таких операцій, як: виведення переліку мережних адаптерів/інтерфейсів вузла; виведення налагоджених поточних параметрів певного мережного адаптера /інтерфейсу вузла; включення/відключення мережного адаптера/інтерфейсу тощо. Команда **ifconfig** не дає змогу встановити, змінити або видалити ІР-адресу шлюзу за замовчуванням. З цією метою застосовується команда **route**.

У багатьох ОС Linux для зручності включення/відключення мережних адаптерів/інтерфейсів реалізовані додаткові сервісні команди (скрипти) **ifup** та **ifdown**. Поряд із командами **ifup** та **ifdown** слід згадати команду **ifquery**, що застосовується для аналізу конфігурацій мережних адаптерів/інтерфейсів. Застосовуються й інші подібні команди.

Як альтернатива командам **ifconfig** та **route** можуть застосовуватися аналогічні за функціоналом команди **ip addr**, **ip link**, **ip route**. Команда **ip addr** застосовується для налагодження параметрів адресації мережних адаптерів/інтерфейсів, команда **ip link** – включення/відключення мережних адаптерів/інтерфейсів, команда **ip route** – операції з ІР-адресою шлюзу за замовчуванням.

Детальну інформацію про синтаксис зазначених вище команд можна отримати або з документації, або з інтерактивної довідки операційної системи.

Слід зазначити, що параметри іменування вузла та ІР-адресації мережних інтерфейсів, які встановлені за допомогою команд, після перезавантаження системи або завершення сеансу не зберігаються.

## *Налагодження параметрів ІР-адресації в ОС Linux Debian/Ubuntu*

Налагоджені параметри адресації мережних інтерфейсів вузла ОС Linux Debian/Ubuntu зберігаються у конфігураційних файлах **/etc/network/interfaces** та **/etc/resolv.conf**. Перший файл призначений для збереження більшості параметрів ІР-адресації мережних адаптерів/інтерфейсів (IP-адреса, маска, IP-адреса шлюзу тощо), другий – лише для збереження ІР-адрес DNS-серверів. В останніх версіях ОС Linux Debian/Ubuntu ІР-адреси DNS-серверів також зберігаються у файлі **/etc/network/interfaces**, відповідно не потрібно їх зберігати у файлі **/etc/resolv.conf**. Параметри іменування системи ОС Linux Debian/Ubuntu типово зберігаються у конфігураційному файлі **/etc/hostname**. Локальні відповідності між ІР-адресами та доменними іменами вузлів зберігаються у файлі **/etc/hosts**.

Файл **/etc/network/interfaces** містить основні та додаткові параметри адресації мережних інтерфейсів вузла. Основними параметрами є параметри **auto**, **allow-auto**, **allow-hotplug, iface**. Параметр **auto** застосовується для автоматичної активації логічного або фізичного мережного інтерфейсу під час завантаження ОС. Параметр містить назву інтерфейсу. У деяких випадках може застосовуватися аналогічний за функціоналом параметр **allow-auto**. Параметр **allow-** **hotplug** призначений для активації інтерфейсу після того, як ядро системи отримає повідомлення типу ,,HotPlug" від інтерфейсу. Параметр **iface** застосовується для зазначення протоколу (IPv4/IPv6), що активується на інтерфейсі, та способу призначення параметрів IP-адресації інтерфейсу. Активація IPv4 здійснюється за допомогою службової конструкції **inet**, IPv6 – конструкції **inet6**. Якщо призначення параметрів IP-адресації здійснюється динамічно, то додається допоміжна конструкція **dhcp**, якщо статично – конструкція **static**. Якщо застосовується статична IP-адресація інтерфейсу, то конфігураційний файл містить додаткові параметри **address**, **network**, **netmask**, **broadcast**, **gateway**, **dns-domain**, **dns-nameservers**, що містять відповідно ІР-адресу вузла, ІР-адресу мережі, мережну маску, широкомовну адресу мережі, ІР-адресу шлюзу за замовчуванням, назву домену, ІР-адреси основного та альтернативного DNS-серверів.

У конфігураційному файлі **/etc/resolv.conf** у ОС Linux Debian, як і в решти ОС Linux, містяться параметри **nameserver** та **search**. Перший із них містить ІР-адресу DNS-сервера. Другий – назву домену, в якому здійснюється DNS-пошук. Параметр **nameserver** може повторюватися кілька разів для зазначення ІР-адрес основного та альтернативних DNS-серверів поточного вузла. У конфігураційному файлі **/etc/hostname** міститься лише текстова назва вузла.

Приклади структур файлів **/etc/hostname**, **/etc/network/ interfaces**, **/etc/resolv.conf** для ОС Linux Debian версії 8.3 наведені на рис. 1 – 3 відповідно.

Debian8-3

Рис. 1. Структура файла **/etc/hostname** ОС Linux Debian

```
# This file describes the network interfaces available on your system
# and how to activate them. For more information, see interfaces(5).
Source /etc/network/interfaces.d/*
# The loopback network interface
auto lo
iface lo inet loopback
# The primary network interface
allow-hotplug eth0
iface eth0 inet static
    address 195.10.1.1
    netmask 255.255.255.128
    broadcast 195.10.1.127
    gateway 195.10.1.126
     dns-domain example.com
    dns-nameservers 195.10.1.126 8.8.8.8
...
```
Рис. 2. Структура файла **/etc/network/interfaces** ОС Linux Debian

```
nameserver 195.10.1.126
nameserver 8.8.8.8
search example.com
```
## Рис. 3. Структура файла **/etc/resolv.conf** ОС Linux Debian

Для сучасних ОС Linux Debian/Ubuntu для налагодження текстового імені вузла та параметрів ІР-адресації його мережних адаптерів/інтерфейсів рекомендується використовувати лише конфігураційні файли **/etc/hostname** та **/etc/network/interfaces**.

Активація збережених у конфігураційних файлах параметрів іменування вузла та ІР-адресації мережних адаптерів/інтерфейсів ОС Linux Debian здійснюється або після повного перезавантаження системи, або після перезавантаження сервісу **networking**, що відповідає за функціонування мережі. Зупинку, запуск, перезавантаження згаданого сервісу можна виконати відповідно командами **/etc/init.d/networking stop**, **/etc/init.d/networking start**, **/etc/init.d/networking restart** або **service networking stop**, **service networking start**, **service networking restart**.

## *Налагодження параметрів ІР-адресації в ОС Linux CentOS/Red Hat*

Для ОС Linux CentOS/Red Hat/Oracle/Fedora налагоджені параметри іменування та загальні параметри адресації вузла зберігаються у конфігураційному файлі **/etc/sysconfig/network**. Параметри окремих мережних інтерфейсів (зокрема і параметри ІР-адресації) зберігаються у файлах **/etc/sysconfig/network-scripts/ifcfg-<***if-name***>**, де *if-name* – назва мережного інтерфейсу (наприклад, **eth0** чи **enp0s3**). ІР-адреси DNS-серверів зберігаються у файлі **/etc/resolv.conf**, а локальні відповідності між ІР-адресами та доменними іменами – у файлі **/etc/hosts**.

Файл **/etc/sysconfig/network** може містити такі параметри, як: **NETWORKING**, **HOSTNAME**, **GATEWAY**, **DNS1**, **DNS2**, **SEARCH**, **GATEWAYDEV**, **NISDOMAIN**, **NOZEROCONF**. Параметри **NETWORKING** та **HOSTNAME** є обов'язковими параметрами. Решта параметрів є факультативними і зазначаються за потреби. Наприклад, із метою статичного призначення ІР-адреси мережного інтерфейсу вузла зазначаються параметри **GATEWAY**, **DNS1**, **DNS2**, **SEARCH**.

Параметр **NETWORKING** застосовується для зазначення, чи буде налагоджено функціонування мережі, відповідно може набувати логічних значень **yes** або **no**. Параметр **HOSTNAME** повинен містити текстову назву вузла у форматі повного доменного імені (FQDN, Fully Qualified Domain Name), за потреби може містити назву вузла у короткому записі. Параметр **GATEWAY** застосовується для зазначення ІР-адреси шлюзу за замовчуванням. Параметр **GATEWAYDEV** типово містить назву мережного інтерфейсу, через який здійснюється надсилання повідомлень у мережу до шлюзу за замовчуванням. Цей параметр застосовується у випадках, коли кілька мережних інтерфейсів вузла підключені до однієї мережі. Параметри **DNS1**, **DNS2** містять ІР-адреси основного та альтернативного DNS-серверів. Параметр **SEARCH** застосовується для зазначення тектового імені домену, в якому буде здійснюватися пошук службою DNS. Параметр **NISDOMAIN** зазначається у разі, коли необхідно налагодити доступ до інформаційної служби мережі NIS (Network Information Service). Містить доменну назву цієї служби. Параметр **NOZEROCONF** відповідає за деактивацію/активацію маршруту типу zeroconf, може набувати логічних значень **true** (маршрут не активовано) або **false** (маршрут активовано).

На відміну від конфігураційного файла **/etc/sysconfig/network**, файл **/etc/sysconfig/network-scripts/ifcfg-<***if-name***>** має набагато більше параметрів. Основними параметрами є: **TYPE, DEVICE**, **HWADDR**, **ONBOOT**, **BOOTPROTO**, **NETWORK**, **IPADDR**, **NETMASK**, **GATEWAY, DNS1**, **DNS2**, **DEFROUTE, PEERDNS, PEERROUTES**, **NAME**, **UUID**, **IPV4\_FAILURE\_FATAL**, **NM\_CONTROLLED**.

Параметр **TYPE** застосовується для зазначення типу (технології) мережного інтерфейсу. Для технологій Ethernet/Fast Ethernet тощо застосовується загальне позначення **Ethernet**. Параметр **DEVICE** містить назву мережного інтерфейсу. Параметр **HWADDR** застосовується для зазначення апаратної адреси інтерфейсу. Для адаптерів Ethernet – це MAC-адреса, записана як AA:BB:CC:DD:EE:FF. Параметр **ONBOOT** застосовується для активації/деактивації пристрою у ході завантаження системи, може набувати значень **yes** або **no**. Параметр **BOOTPROTO** містить назву мережного протоколу, що застосовується під час завантаження системи. Може містити значення **DHCP**, **BOOTP**, **none**. Для статичного призначення параметрів ІР-адресації в деяких системах слід зазначати **static**. Параметри **NETWORK**, **IPADDR**, **NETMASK**, **GATEWAY, DNS1**, **DNS2** містять відповідно ІР-адресу мережі, ІР-адресу вузла, мережну маску, ІР-адресу шлюзу за замовчуванням, ІР-адреси основного та альтернативного DNS-серверів.

Параметр **DEFROUTE** застосовується для зазначення поточного інтерфейсу як інтерфейсу за замовчуванням, може набувати значень **yes** або **no**. Параметр **PEERDNS** відповідає за активацію/деактивації можливості модифікації файла **/etc/resolv.conf** у процесі налагодження параметрів адресації вузла. Якщо цей параметр містить значення **no**, то зміни файла заборонені, якщо значення **yes**, то зміни допускаються. За умови застосування протоколу DHCP параметр **PEERDNS** містить значення **yes**. Параметр **PEERROUTES** відповідає за активацію/деактивацію внесення у таблицю маршрутизації вузла маршруту за замовчуванням, який отримано за допомогою протоколу DHCP. Може набувати значень **yes** або **no**. За умови застосування протоколу DHCP параметр **PEERROUTES** містить значення **yes**.

Параметр **NAME** застосовується для зазначення імені інтерфейсу, що буде використовуватися під час виведення інформації про мережні з'єднання. Параметр **UUID** містить унікальний ідентифікатор мережного інтерфейсу у системі. Ідентифікатор зазначається як послідовність, що містить шістнадцяткові цифри та знаки тире. Параметр **IPV4\_FAILURE\_FATAL** містить значення **yes** або **no**, за допомогою яких указується, які дії (вимикати чи не вимикати) виконувати з мережним адаптером у разі помилки. Параметр **NM\_CONTROLLED** застосовується для активації можливості керування інтерфейсом за допомогою мережного демона Network Manager. Цей параметр може набувати значень **yes** або **no**.

Окрім вищезгаданих параметрів, можуть застосовувати й інші специфічні параметри. Інформацію стосовно їх використання можна отримати з документації системи.

У конфігураційному файлі **/etc/resolv.conf**, як правило, містяться параметри **nameserver** та **search**. Перший із них містить ІР-адресу DNS-сервера. Другий – назву домену, в якому здійснюється DNSпошук. Параметр **nameserver** може повторюватися кілька разів для зазначення ІР-адрес основного та альтернативних DNS-серверів поточного вузла.

Приклади структур файлів **/etc/sysconfig/network, /etc/sysconfig/ network-scripts/ifcfg-enp0s3, /etc/resolv.conf** для ОС Linux CentOS версії 7 наведені на рис. 4 – 6 відповідно.

NETWORKING=YES HOSTNAME=WS\_1 DNS1=195.10.1.126 DNS2=8.8.8.8 SEARCH=example.com

Рис. 4. Структура файла **/etc/sysconfig/network** ОС Linux CentOS

```
DEVICE=enp0s3
HWANDR=00.21.70.10.7E:CD
NM_CONTROLLED=no
ONBOOT=yes
BOOTPROTO=static
IPADDR=195.10.1.1
NETMASK=255.255.255.128
#the GATEWAY is sometimes in: /etc/sysconfig/network
GATEWAY=195.10.1.126
```
Рис. 5. Структура файла **/etc/sysconfig/network-scripts/ifcfg-enp0s3** ОС Linux CentOS

nameserver 195.10.1.126 nameserver 8.8.8.8 search example.com

Рис. 6. Структура файла **/etc/resolv.conf** ОС Linux CentOS

## *Налагодження параметрів ІР-адресації в ОС Linux MicroCore/TinyCore*

Налагодження параметрів адресації та іменування в ОС Linux TinyCore можливе із застосуванням засобів графічного інтерфейсу та командного рядка. В ОС Linux MicroCore – лише із застосуванням засобів командного рядка. Налагодження із застосуванням засобів графічного інтерфейсу є досить простим й інтуїтивно зрозумілим процесом, налагодження із застосування засобів командного рядка є процесом більш складним, передбачає вміння застосовувати команди операційної системи та вміння користуватися одним із текстових редакторів (nano або vi) для редагування конфігураційних файлів.

Налагодження постійних параметрів IP-адресації в ОС Linux MicroCore має певну специфіку, пов'язану з тим, що, на відміну від інших ОС Linux, у цій ОС не застосовуються стандартні конфігураційні файли, які містять параметри мережної адресації. Тому для налаго-

дження необхідно скористатися таким підходом. У файл початкового завантаження **/opt/bootlocal.sh** за допомогою текстового редактора необхідно додати один із наведених нижче сценаріїв. У першому з них для налагодження параметрів IP-адресації застосовуються команди **ifconfig** та **route add**, у другому – команди **ip addr** та **ip route add**.

Сценарій 1.

**hostname WS\_1 ifconfig eth0 10.10.10.2 netmask 255.255.255.0 up route add default gw 10.10.10.1 echo "nameserver 8.8.8.8" > /etc/resolv.conf echo "nameserver 8.8.4.4" > /etc/resolv.conf**

Сценарій 2.

## **hostname WS\_1 ip addr add 10.10.10.2/24 broadcast 10.10.10.255 dev eth0 ip route add default via 10.10.10.1**

Для налагодження ІР-адрес DNS-серверів у сценарії 2 замість команд **echo** необхідно за допомогою текстового редактора у конфігураційний файл **/etc/resolv.conf** системи додати такі рядки: **nameserver 8.8.8.8** та **nameserver 8.8.4.4**.

Для збереження внесених змін необхідно виконати команду: **/usr/bin/filetool.sh -b**

Після перезавантаження встановлені параметри адресації будуть активними.

# *Модельний приклад налагодження функціонування вузлів ОС Linux локальної комп'ютерної мережі*

Розглянемо специфіку налагодження вузлів (робочих станцій) ОС Linux для локальної комп'ютерної мережі, схему якої наведено на рис. 7.

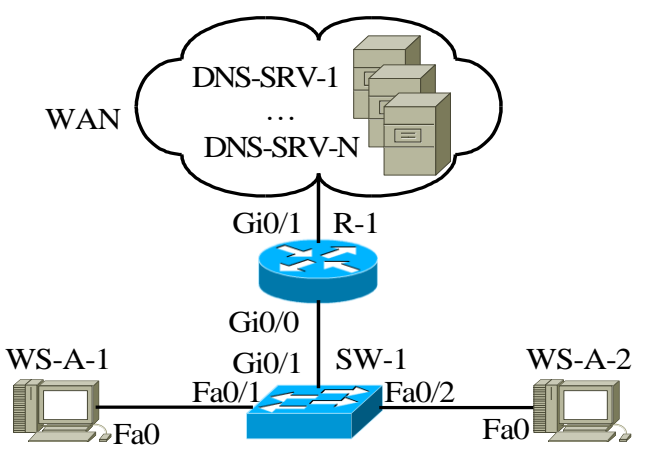

Рис. 7. Приклад мережі

Під час побудови даної мережі для з'єднання пристроїв використано дані табл. 1. Для налагодження параметрів адресації вузлів та комунікаційних пристроїв мережі використано дані табл. 2.

Таблиця 1

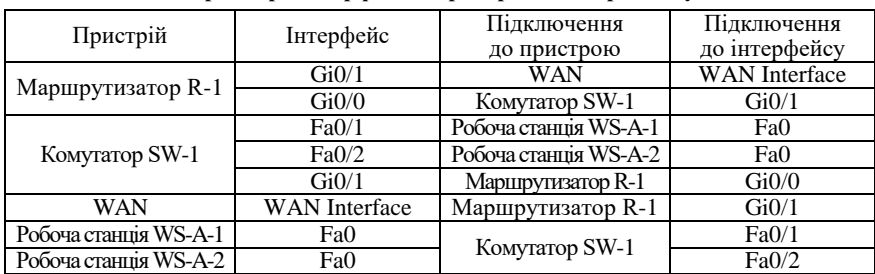

**Параметри інтерфейсів пристроїв для прикладу**

Таблиця 2

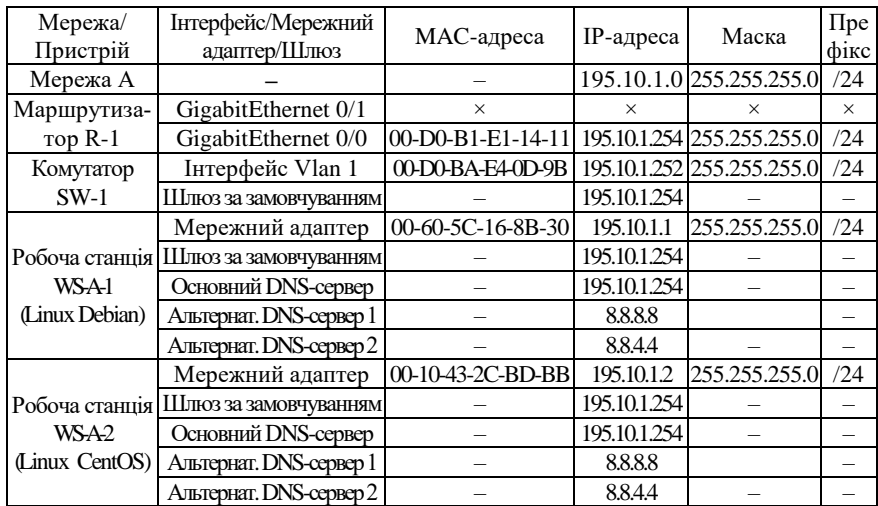

**Параметри адресації мережі для прикладу**

Два альтернативні сценарії налагодження параметрів адресації (MAC-адреси, IP-адреси, маски, ІР-адреси шлюзу за замовчуванням) робочої станції WS\_A\_1 (ОС Linux Debian) за допомогою команд наведено нижче.

**…**

**root@debian8-3:~# hostname WS-A-1 root@debian8-3:~# ifconfig eth0 down root@debian8-3:~# ifconfig eth0 hw ether 00:10:11:49:ED:09 root@debian8-3:~# ifconfig eth0 195.10.1.3 netmask 255.255.255.0 root@debian8-3:~# ifconfig eth0 up root@debian8-3:~# route add default gw 195.10.1.254 root@debian8-3:~# …**

**… root@debian8-3:~# hostname WS-A-1 root@debian8-3:~# ifdown eth0 root@debian8-3:~# ifconfig eth0 hw ether 00:10:11:49:ED:09**

```
root@debian8-3:~# ifconfig eth0 195.10.1.3 netmask 255.255.255.0
root@debian8-3:~# ifup eth0
root@debian8-3:~# route add default gw 195.10.1.254
root@debian8-3:~#
```
**…**

Сценарій налагодження параметрів адресації (IP-адреси, маски, ІР-адреси шлюзу за замовчуванням) робочої станції WS\_A\_2 (ОС Linux CentOS) за допомогою команд **ip** наведено нижче.

```
…
```

```
root@centos:~#hostname WS_A_2
root@WS_A_4:~#ip link set enp0s3 down
root@WS_A_4:~#ip addr add 195.10.1.4/24 dev enp0s3
root@WS_A_4:~#ip link set enp0s3 up
root@WS_A_4:~#ip route add default via 195.10.1.254
root@WS_A_4:~#
…
```
Сценарії налагодження параметрів IP-адресації комутатора та маршрутизатора мережі у модельному прикладі не розглядаються.

## *Результати виконання команд моніторингу та діагностування параметрів адресації та зв'язку для розглянутого прикладу*

З метою перегляду інформації про налагоджені параметри іменування та параметри адресації мережних адаптерів/інтерфейсів вузлів мережі для розглянутого прикладу використано команди ОС Linux **ifconfig**, **route, ip addr show**, **ip route show**. Для перевірки зв'язку між вузлами використано команду **ping**. Результати роботи цих команд для робочих станцій WS-A-1 – WS-A-2 наведено відповідно на рис. 8 – 13.

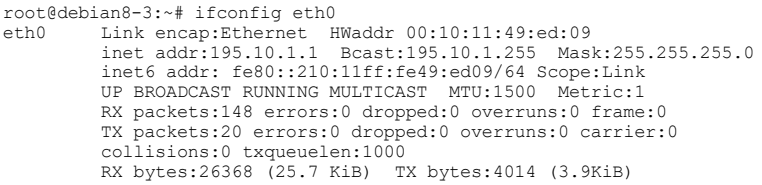

```
 
root@debian8-3:~#
```
### Рис. 8. Результат виконання команди **ifconfig eth0** на робочій станції WS\_A\_1

root@debian8-3:~# route Kernel IP routing table<br>Destanation Gateway Destanation Gateway Genmask Flags Metric Ref Use Iface Default 195.10.1.254 0.0.0.0 UG 0 0 0 eth0 195.10.1.0 \* 255.255.255.0 U 0 0 0 eth0 root@debian8-3:~#

#### Рис. 9. Результат виконання команди **route** на робочій станції WS\_A\_1

```
[root@localhost /]# ip addr show enp0s3
2: enp0s3: <BROADCAST, MULTICAST, UP, LOWER UP> mtu 1500 qdisc pfofo fast state UP
qlen 1000
    Link/ether 00:00:27:32:f9:e7 brd ff:ff:ff:ff:ff:ff
     inet 195.10.1.2/24 scope global enp0s3
      valid lft firever prefferes lft forever
     Inet6 fe80::200:27ff:fe32:f9e7/64 scope link
       valid lft firever prefferes lft forever
[root@localhost /]#
```
Рис. 10. Результат виконання команди **ip addr show enp0s3** на робочій станції WS\_A\_2

```
[root@localhost /]# ip route show
Default via 195.10.1.254 dev enp0s3
195.10.1.0/24 dev enp0s3 proto kernel scope link src 195.10.1.2
[root@localhost /]#
```
Рис. 11. Результат виконання команди **ip route show** на робочій станції WS\_A\_2

```
root@debian8-3:~#ping 195.10.1.2
PING (195.10.1.2) 56(84) bytes of data.
64 bytes from 195.10.1.2: icmp_seq=1 ttl=128 time=1.35 ms
64 bytes from 195.10.1.2: icmp_seq=2 ttl=128 time=0.987 ms
64 bytes from 195.10.1.2: icmp_seq=3 ttl=128 time=1.23 ms
64 bytes from 195.10.1.2: icmp_seq=4 ttl=128 time=0.936 ms
64 bytes from 195.10.1.2: icmp_seq=5 ttl=128 time=1.35 ms
64 bytes from 195.10.1.2: icmp_seq=6 ttl=128 time=0.837 ms
64 bytes from 195.10.1.2: icmp_seq=7 ttl=128 time=0.967 ms
64 bytes from 195.10.1.2: icmp_seq=8 ttl=128 time=1.40 ms
64 bytes from 195.10.1.2: icmp_seq=9 ttl=128 time=0.897 ms
64 bytes from 195.10.1.2: icmp_seq=10 ttl=128 time=1.27 ms
64 bytes from 195.10.1.2: icmp_seq=11 ttl=128 time=1.25 ms
64 bytes from 195.10.1.2: icmp_seq=12 ttl=128 time=1.25 ms
^{\wedge}C--- 195.10.1.2 ping statistics ---
12 packets transmitted, 12 received, 0% packet loss, time 10018ms
Rtt min/avg/max/mdev = 0.837/1.136/1.404/0.203 ms
```
root@debian8-3:~#

Рис. 12. Результат успішної перевірки зв'язку між робочою станцією WS\_A\_1 (Linux Debian) та робочою станцією WS\_A\_2 (ОС Linux CentOS)

```
14
root@debian8-3:~#ping 195.10.254
```

```
PING 195.10.1.254 (195.10.1.254) 56(84) bytes of data.
from 195.10.1.1 icmp_seq=1 Destination Host Unreachable
from 195.10.1.1 icmp_seq=2 Destination Host Unreachable
from 195.10.1.1 icmp_seq=3 Destination Host Unreachable
from 195.10.1.1 icmp_seq=4 Destination Host Unreachable
from 195.10.1.1 icmp_seq=5 Destination Host Unreachable
from 195.10.1.1 icmp_seq=6 Destination Host Unreachable
from 195.10.1.1 icmp_seq=7 Destination Host Unreachable
from 195.10.1.1 icmp_seq=8 Destination Host Unreachable
from 195.10.1.1 icmp_seq=9 Destination Host Unreachable
from 195.10.1.1 icmp_seq=10 Destination Host Unreachable
from 195.10.1.1 icmp_seq=11 Destination Host Unreachable
from 195.10.1.1 icmp_seq=12 Destination Host Unreachable
\wedge \cap--- 195.10.1.254 ping statistics ---
14 packets transmitted, 0 received, +12 errors, 100% packet loss, time 13042ms
pipe3
```
root@debian8-3:~#

### Рис. 13. Результат неуспішної перевірки зв'язку між робочою станцією WS\_A\_3 (Linux Debian) та шлюзом за замовчуванням (відімкненим інтерфейсом GigabitEthernet 0/0 маршрутизатора R\_1)

В ОС Linux після запуску команда **ping** здійснює перевірку зв'язку безперервно, тому для переривання процесу необхідно натиснути комбінацію клавіш **<Ctrl>+<C>**.

## **Завдання на лабораторну роботу**

1. У середовищі програмного емулятора створити проект локальної комп'ютерної мережі (рис. 14), яка складається не менше ніж із чотирьох вузлів (робочих станцій) ОС Linux. Для вибору ОС вузла скористатися даними табл. 3. Для побудованої мережі заповнити описову таблицю, яка аналогічна табл. 1.

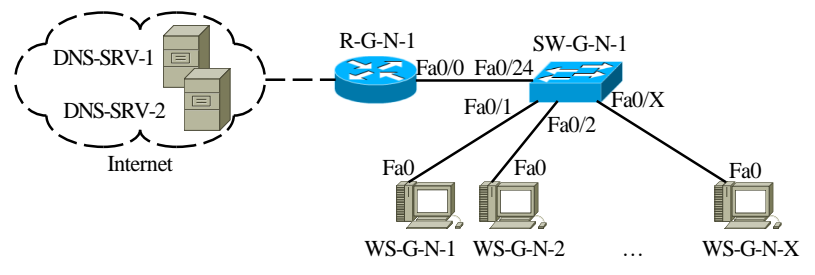

Рис. 14. Проект мережі

Таблиця 3

**Операційні системи вузлів (робочих станцій) локальної комп'ютерної мережі**

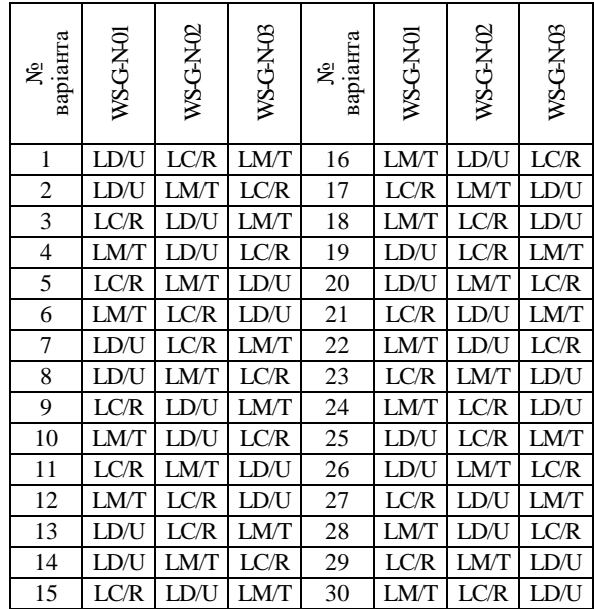

*Примітка*: LD/U – ОС Linux Debian/Ubuntu; LC/R – ОС LinuxCentOS/Red Hat; LM/T – ОС Linux MicroCore/TinyCore

2. Розробити схему адресації пристроїв (як кінцевих, так і проміжних вузлів) мережі. Для цього скористатися даними табл. 4, 5. Під час розрахунку враховувати, що комутатору та інтерфейсу маршрутизатора мережі також виділяється по одній ІР-адресі. Маску/префікс мережі визначити з урахуванням необхідності економії адрес. Результати навести у вигляді таблиці, яка аналогічна табл. 2.

Таблиня 4

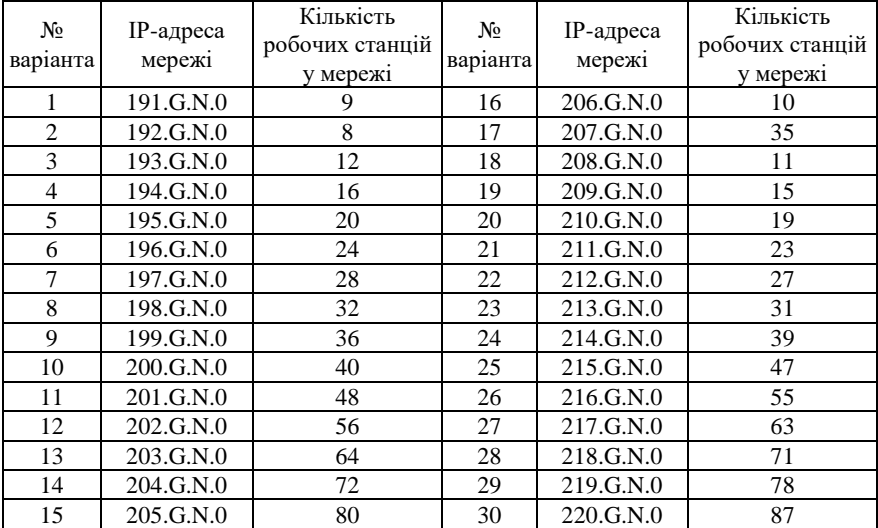

### **Параметри для розрахунку п. 2**

3. Провести налагодження параметрів іменування та ІР-адресації мережних адаптерів/інтерфейсів робочих станцій мережі згідно з даними п. 2. з використанням відповідних команд.

4. Перевірити можливість інформаційного обміну між робочими станціями мережі. У разі виявлення проблем зв'язку знайти та усунути їх причини.

5. Провести налагодження параметрів ІР-адресації із застосуванням конфігураційних файлів.

6. Перевірити можливість інформаційного обміну між робочими станціями мережі після змін згідно з п. 5. У разі виявлення проблем зв'язку знайти та усунути їх причини.

Таблиця 5

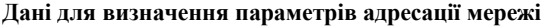

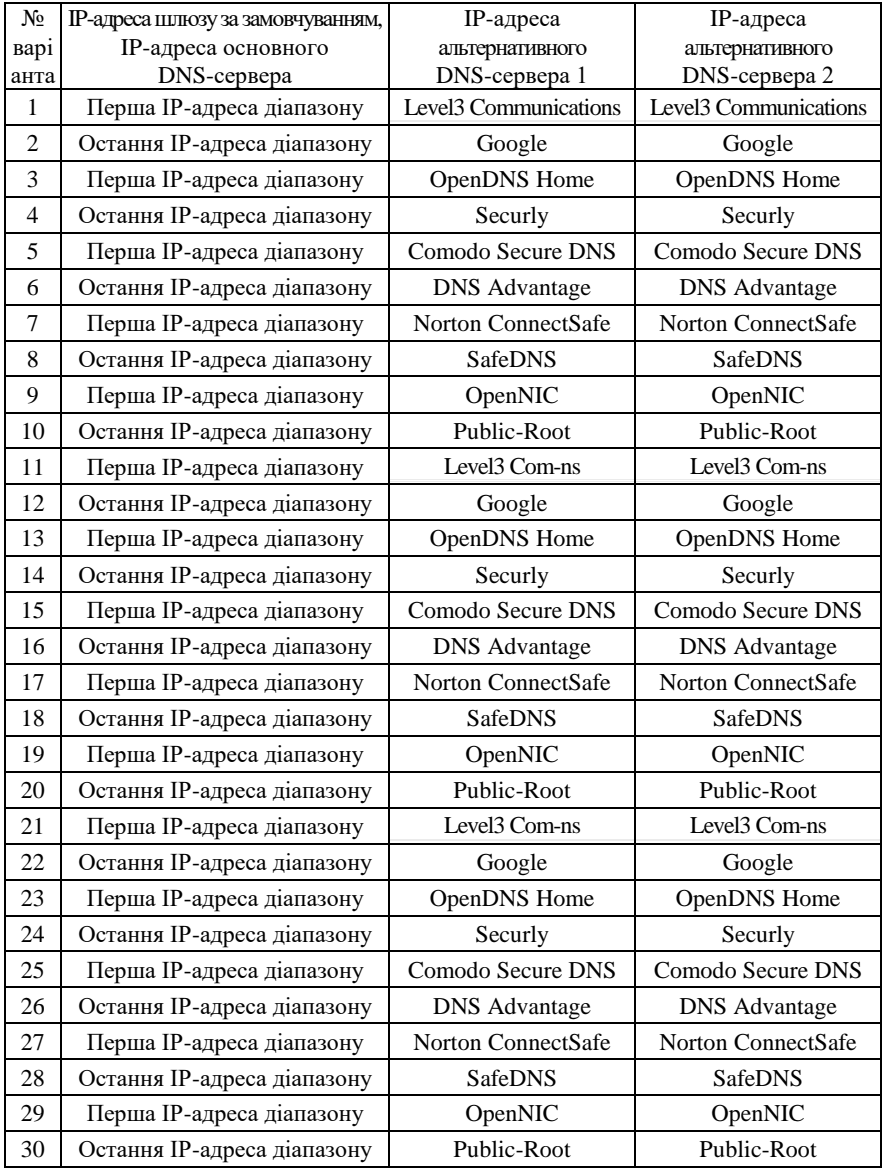

## **Контрольні питання**

Яким чином здійснюється налагодження текстового імені вузла та параметрів ІР-адресації мережних адаптерів/інтерфейсів вузла ОС Linux на відміну від ОС Windows?

2. Позначення мережних адаптерів/інтерфейсів ОС Linux Debian/Ubuntu.

3. Позначення мережних адаптерів/інтерфейсів ОС Linux CentOS/Redhat.

4. Наведіть перелік та поясніть призначення конфігураційних файлів, що містять параметри адресації мережних адаптерів/інтерфейсів ОС Debian/Ubuntu.

5. Наведіть перелік та поясніть призначення параметрів конфігураційного файлу **/etc/network/interfaces** ОС Debian/Ubuntu.

6. Наведіть перелік та поясніть призначення параметрів конфігураційного файлу **/etc/resolv.conf** ОС Debian/Ubuntu.

7. Яким чином здійснюється активація збережених у конфігураційних файлах параметрів іменування вузла та ІР-адресації мережних адапте-рів/інтерфейсів ОС Linux Debian?

8. Наведіть перелік та поясніть призначення конфігураційних файлів, що містять параметри адресації мережних адаптерів/інтерфейсів ОС CentOS/Redhat.

9. Наведіть перелік та поясніть призначення параметрів конфігураційного файлу **/etc/sysconfig/network** ОС CentOS/Redhat.

10. Наведіть перелік та поясніть призначення параметрів конфігураційного файлу **/etc/sysconfig/network-scripts/ifcfg-<if-name>** ОС CentOS/Redhat.

11. Особливості налагодження MAC-адрес мережних адаптерів/інтерфейсів ОС Linux.

12. Наведіть перелік та поясніть призначення основних команд для налагодження параметрів IP-адресації мережних адаптерів/інтерфейсів ОС Linux.

13. Наведіть перелік та поясніть призначення команд групи **ip** для налагодження параметрів IP-адресації мережних адаптерів/інтерфейсів ОС Linux.

14. Особливості налагодження текстових імен вузлів ОС Linux.

15. Наведіть перелік та поясніть призначення команд діагностики параметрів IP-адресації мережних адаптерів/інтерфейсів ОС Linux.